## **CU High School Honor Band \*New recording submission process for 2024:**

Due to campus-wide technology changes, students will no longer be able to upload recordings to our honor band Google Drive.

For the 2024 Honor Band auditions, students will need to submit their audition recordings as either an unlisted YouTube video, or as a shared link from their own Google Drive account. Please see the guidelines below and email us at [hshonorband@colorado.edu](mailto:hshonorband@colorado.edu) with any questions. We appreciate your understanding and patience as we transition to this new system!

## **Option 1: Unlisted YouTube link**

- 1. Record all parts of your audition (all scales and excerpts) in **one continuous take.** Recording parts of your audition in separate takes and splicing these takes together into one file is prohibited! Do not alter your audition recording in any way (do not add reverb, etc.). You may of course put your instrument down inbetween the various parts of your audition, but make sure that the camera is running the entire time.
- 2. Prepare your recording for YouTube. We understand that most high school students make audio-only recordings of their audition. To turn your audio recording into a video file, you may use basic video software on your device (such as iMovie), or free online programs such as Veed. [Here](https://www.youtube.com/watch?v=E79IZYEjQgA.) is one example of how to convert an audio file into a video format.
- 3. Turning your audio file into a video will require you to create some sort of image or title card for the audio file to exist in a video format. You may list your name and instrument on the title card, or even use a blank screen/solid color. The visual component of your video does NOT need to be fancy, and you will not be scored on the visual aspects of the video.
- 4. Upload your audition recording to YouTube as an unlisted video, and copy & paste your YouTube link when prompted on the [application form.](https://docs.google.com/forms/d/e/1FAIpQLSeBTVXYtF5462w6Ry1v4dI2auKD9J4TpS8BUcf31rTcnN1uvQ/viewform?usp=sf_link) Please make sure that your **video is set to unlisted** and NOT private. If the video is set to private, our judges will be unable to access your recording, and your audition will not be scored. Please see [this tutorial](https://www.youtube.com/watch?v=sjo_XBr-XzQ.) for a step-by-step guide on creating unlisted YouTube videos.
- 5. Please title the video with your Lastname\_Firstname\_instrument.

## **Option 2: Google Drive link**

- 1. Record all parts of your audition (all scales and excerpts) in one continuous take. Recording parts of your audition in separate takes and splicing these takes together into one file is prohibited! Do not alter your audition recording in any way (do not add reverb, etc.). You may of course put your instrument down in between the various parts of your audition, but make sure that the recording device is running the entire time.
- 2. Upload your audition recording to your personal Google Drive, and title the video with your Lastname Firstname Instrument.
- 3. 3. Once the video is in your Google Drive, click on the file and click "share." Under "General Access," click the drop-down arrow, and select "**Anyone with the link."** If you do not select this setting, our judges will be unable to access your recording, and your audition will not be scored.
- 4. Click the "Copy link" button and then paste this link when prompted to do so on the application form.

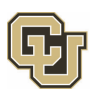